# ANGULARIS - FIRST APPLICATION

http://www.tutorialspoint.com/angularjs/angularjs first\_application.htm Copyright © tutorialspoint.com

Before we start with creating actual HelloWorld application using AngularJS, let us see what are the actual parts of a AngularJS application. An AngularJS application consists of following three important parts −

- **ng-app** − This directive defines and links an Angular S application to HTML.
- **ng-model** − This directive binds the values of AngularJS application data to HTML input controls.
- **ng-bind** − This directive binds the AngularJS Application data to HTML tags.

#### **Steps to create AngularJS Application**

#### **Step 1 − Load framework**

Being a pure JavaScript framework, It can be added using <Script> tag.

```
<script src = "http://ajax.googleapis.com/ajax/libs/angularjs/1.3.14/angular.min.js">
</script>
```
#### **Step 2 − Define AngularJS Application using ng-app directive**

```
\langle \text{div} \text{ng-app} \rangle = \langle \text{div} \rangle...
</div>
```
#### **Step 3 − Define a model name using ng-model directive**

 $<$ p>Enter your Name:  $<$ input type = "text" ng-model = "name"> $<$ /p>

#### **Step 3 − Bind the value of above model defined using ng-bind directive.**

<p>Hello <span ng-bind = "name"></span>!</p>

#### **Steps to run AngularJS Application**

Use above mentioned three steps in an HTML page.

testAngularJS.htm

```
<html<head>
          <title>AngularJS First Application</title>
     </head>
     <br />
shody<br />
shody<br />
small<br />
small<br />
small<br />
small<br />
small<br />
small<br />
small<br />
small<br />
small<br />
small<br />
small<br />
small<br />
small<br />
small<br />
small<br />
small<br />
          <h1>Sample Application</h1>
          \langlediv ng-app = "">
               <p>Enter your Name: <input type = "text" ng-model = "name"></p>
                <p>Hello <span ng-bind = "name"></span>!</p>
          \langlediv>
          \epsilonscript src =
"http://ajax.googleapis.com/ajax/libs/angularjs/1.3.14/angular.min.js"></script>
```

```
</body>
</html>
```
## **Output**

Open textAngularJS.htm in a web browser. Enter your name and see the result.

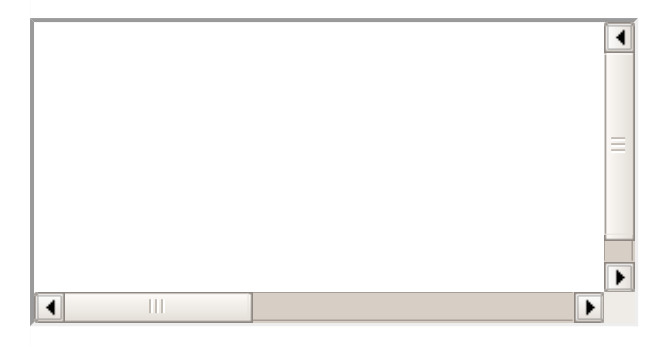

### **How AngularJS integrates with HTML**

- ng-app directive indicates the start of AngularJS application.
- ng-model directive then creates a model variable named "name" which can be used with the html page and within the div having ng-app directive.
- ng-bind then uses the name model to be displayed in the html span tag whenever user input something in the text box.
- Closing</div> tag indicates the end of AngularJS application.